# Lektion: Bäume

Digitale Methoden: 2D Zeichnung und 3D Modell

Stand: 04.02.2023

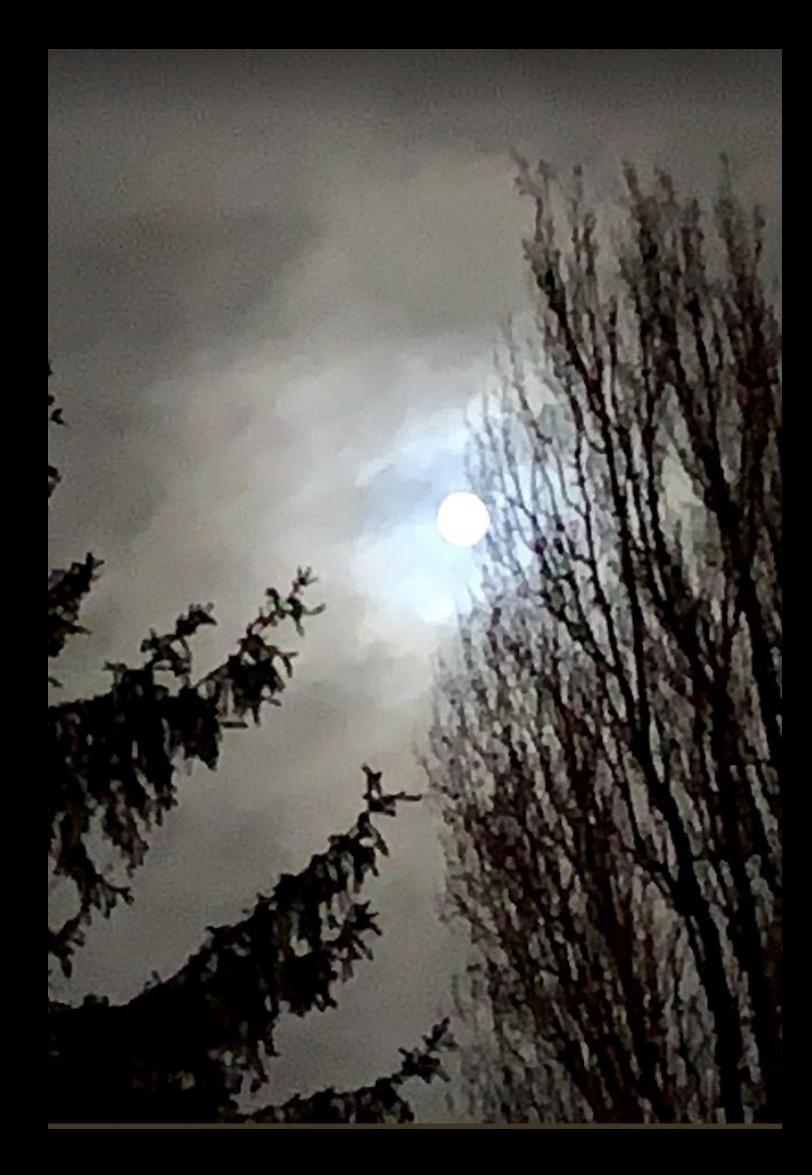

# **Bäume 2D**

### Bäume 2D

Beispiel für 2D-Bäume

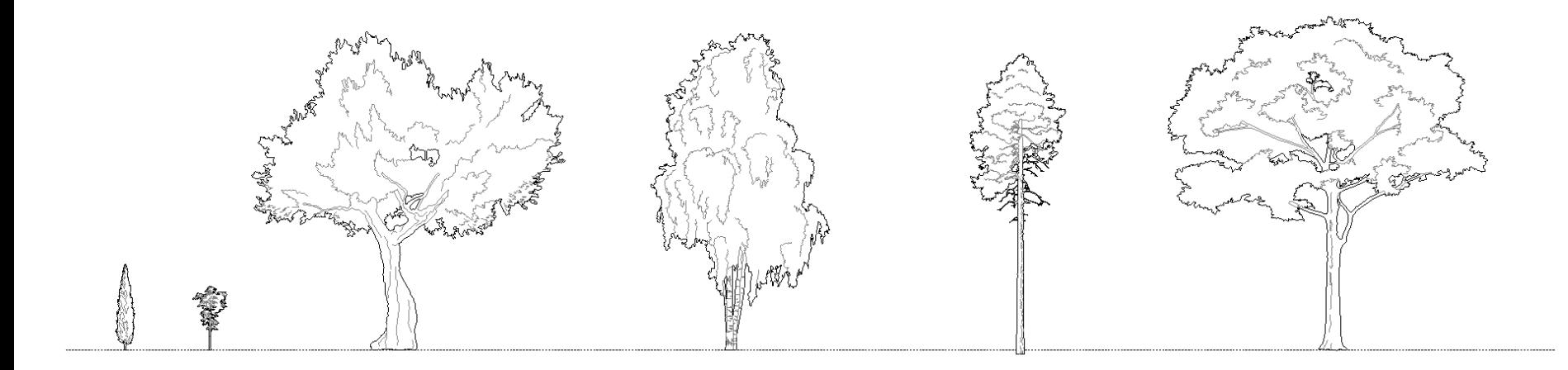

# Bäume 3D

### Video-Tutorial

#### s12 baeume

Achtung: Pfade für Content haben sich geändert:

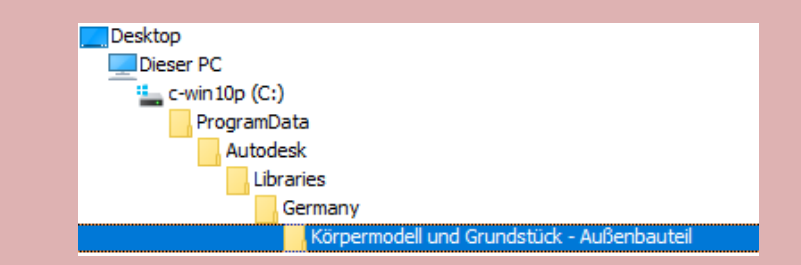

C:\ProgramData\Autodesk\RVT 2023\Libraries\German\Körpermodell und Grundstück - Außenbauteil\RPC Bepflanzung

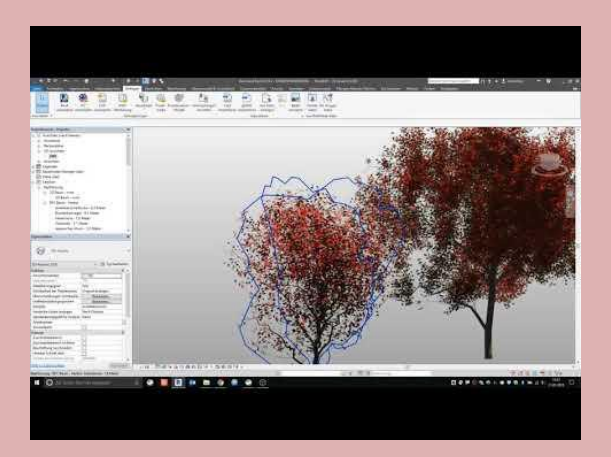

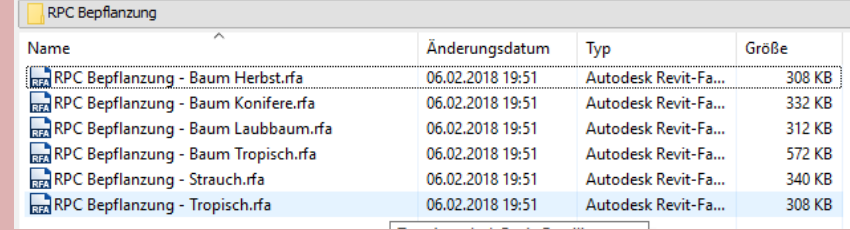

### RPC-Bäume in der Ansicht

Darstellung ist bei Bildstil "Realistisch" in Ordnung.

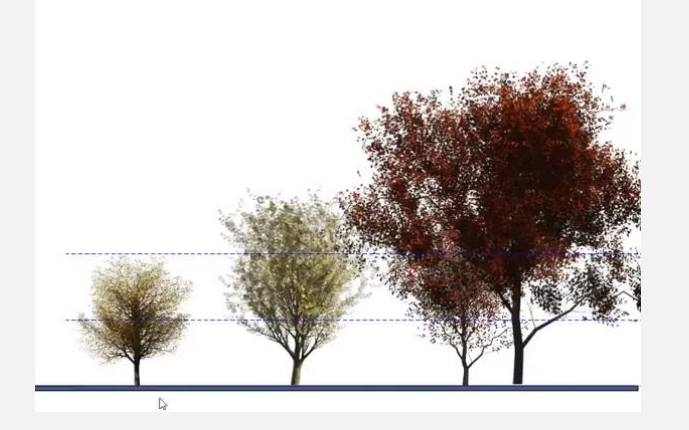

 $\mathscr{D}$  Grafikanzeigeoptionen... **印Drahtmodell** Werdeckte Linie  $\bigcap$ Schattiert  $\mathcal{\mathcal{P}}$ Einheitliche Farben  $\bigcirc$ Realistisch

Bei "Schattiert" stört immer eine vertikale Linie in der Mitte, Verursacht durch die "Scheiben" des 3D-Objekts.

Hier wurde die Darstellung noch mit Transparenz ausgestattet.

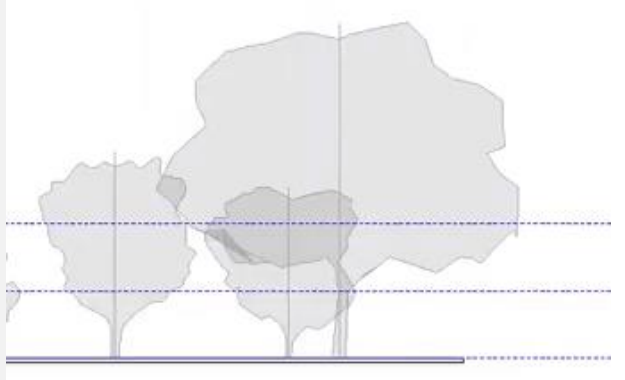

Diese Art der Baumdarstellung ist für "vernünftige" Ansichten nicht akzeptabel.

#### RPC-Bäume in der Ansicht

RPC-Bäume sind in dieser Art der Baumdarstellung problematisch.

RPC-Bäume sind nur bei Darstellungsart "realistisch" für Ansichten zu gebrauchen.

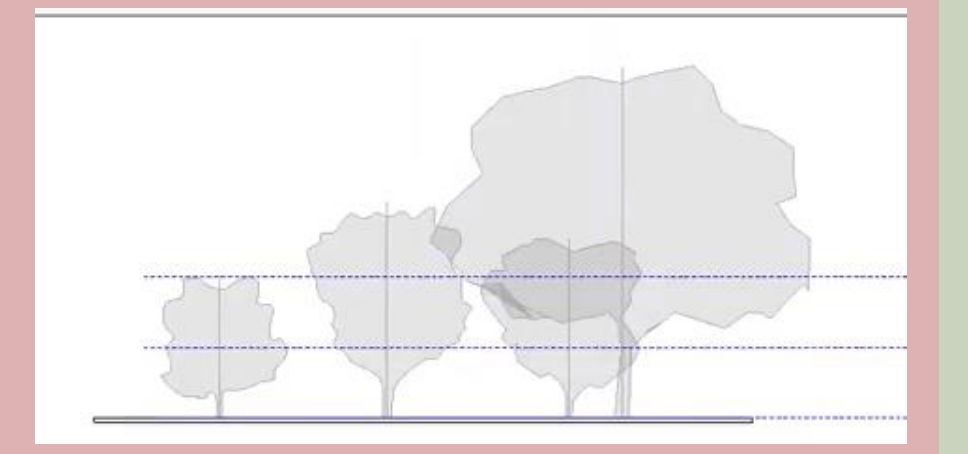

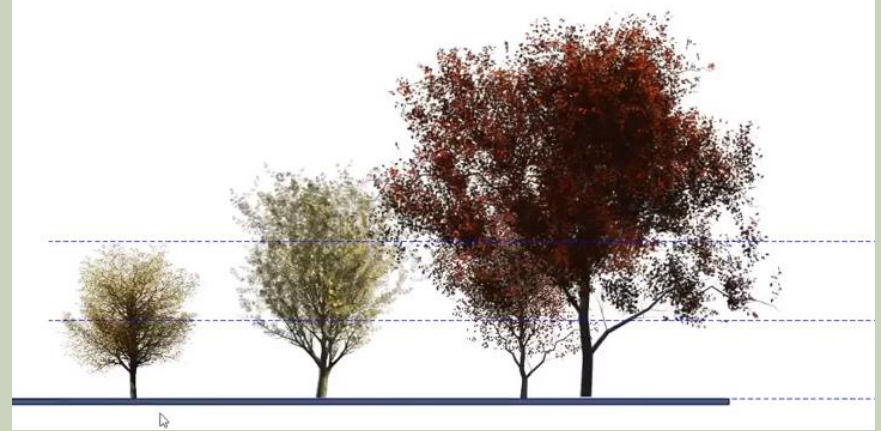

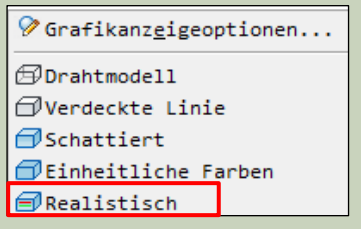

 $\mathscr{D}$  Grafikanzeigeoptionen...

*ADrahtmodell* 

□Verdeckte Linie

 $\bigcap$ Schattiert

 $\bigoplus$ Einheitliche Farben

*@Realistisch* 

# Mitgeliefert...

Hier sind die "RPC"-Bäume zu finden, die sich aus Scheiben aufbauen.

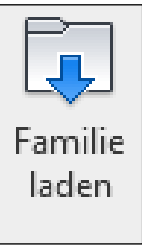

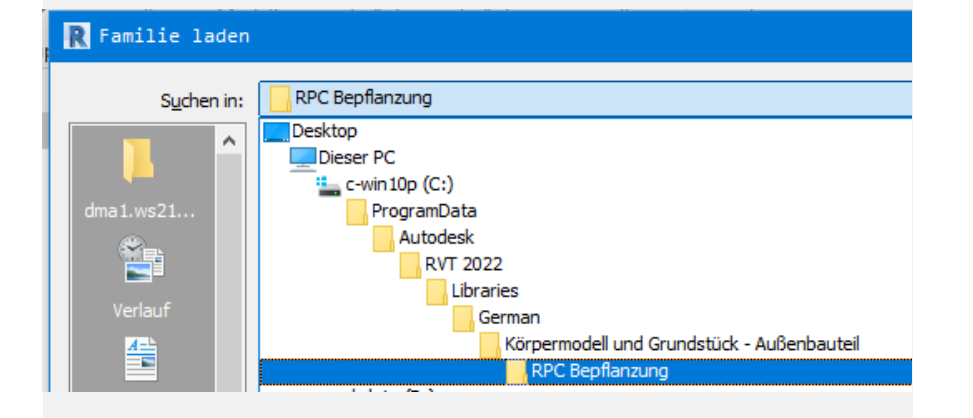

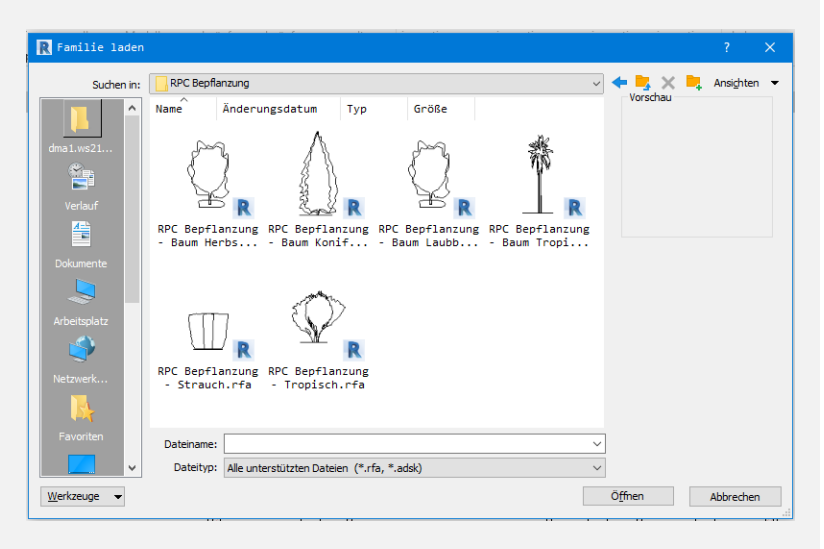

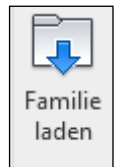

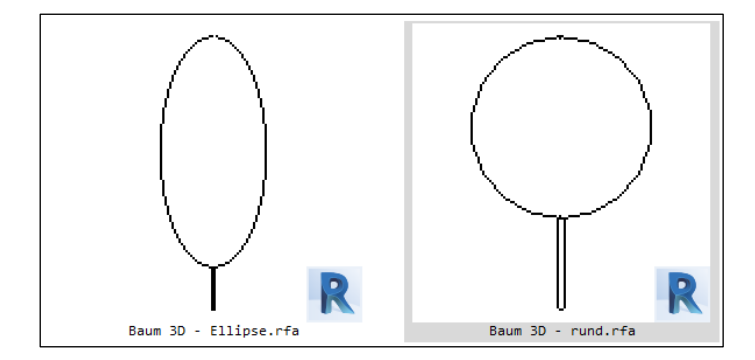

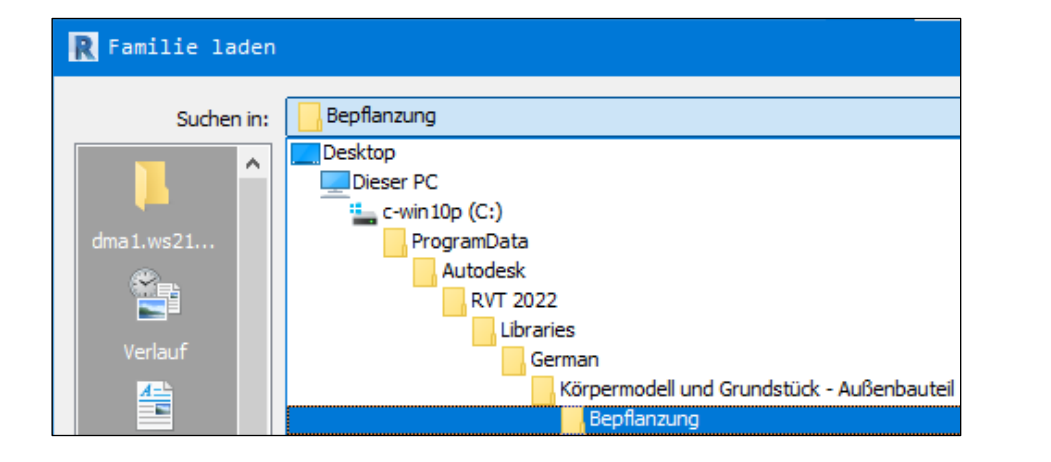

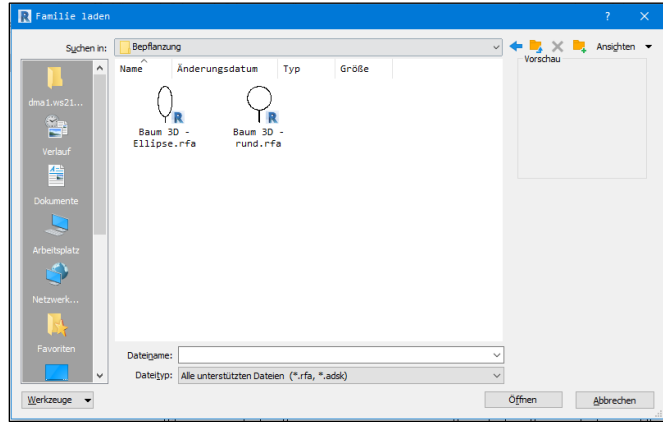

# Alle "Sammeldateien"

### alle "Sammeldateien"

Sammeldateien...

C:\ProgramData\Autodesk\RVT 2023\Libraries\German\----- Revit BIM Bibliotheken -----

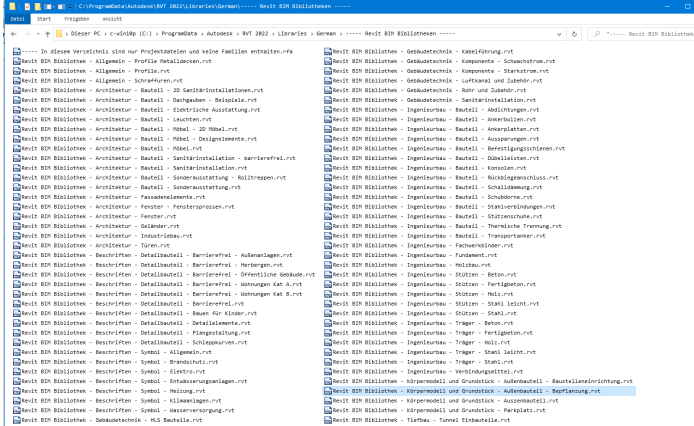

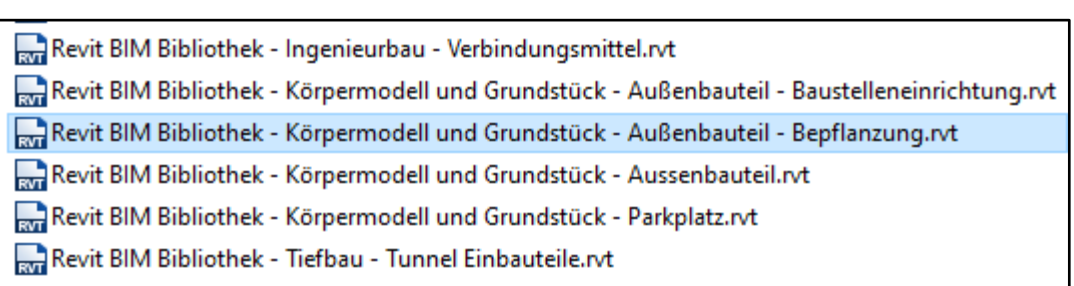

78 Elemente | 1 Element ausgewählt (3,74 MB

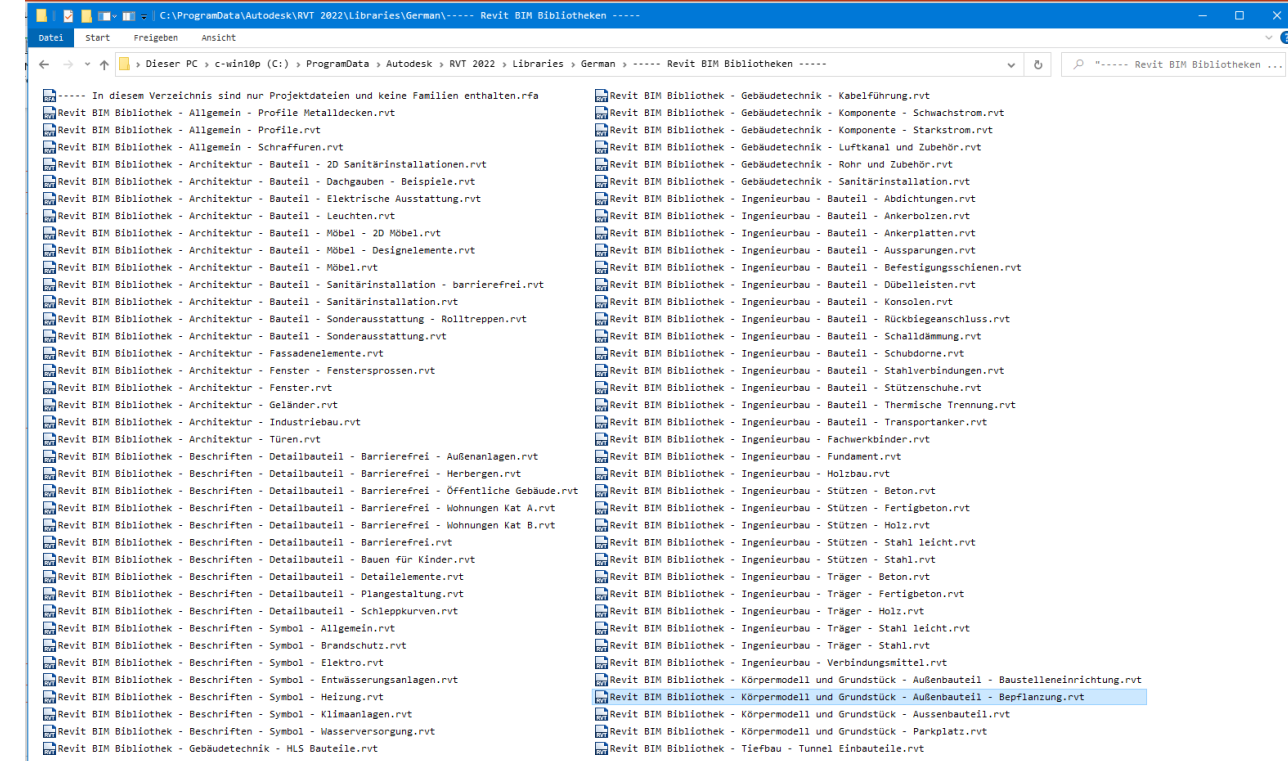

78 Elemente | 1 Element ausgewählt (3,74 MB)

 $\mathbb{B}\mathbb{H} \boxtimes$ 

Revit BIM Bibliothek - Körpermodell und Grundstück - Außenbauteil - Bepflanzung.rvt

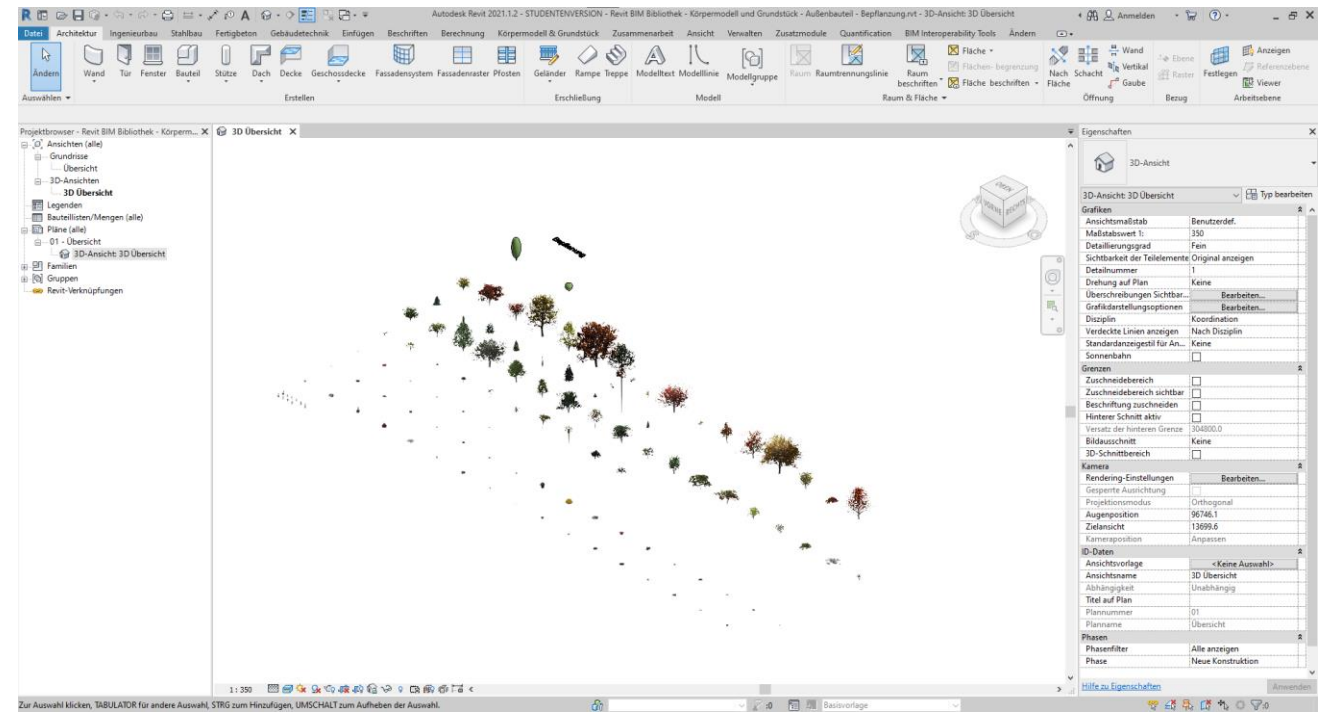

... copy, paste ...

### Beispiel: Sammeldatei Bepflanzung

Revit BIM Bibliothek - Körpermodell und Grundstück - Außenbauteil - Bepflanzung.rvt

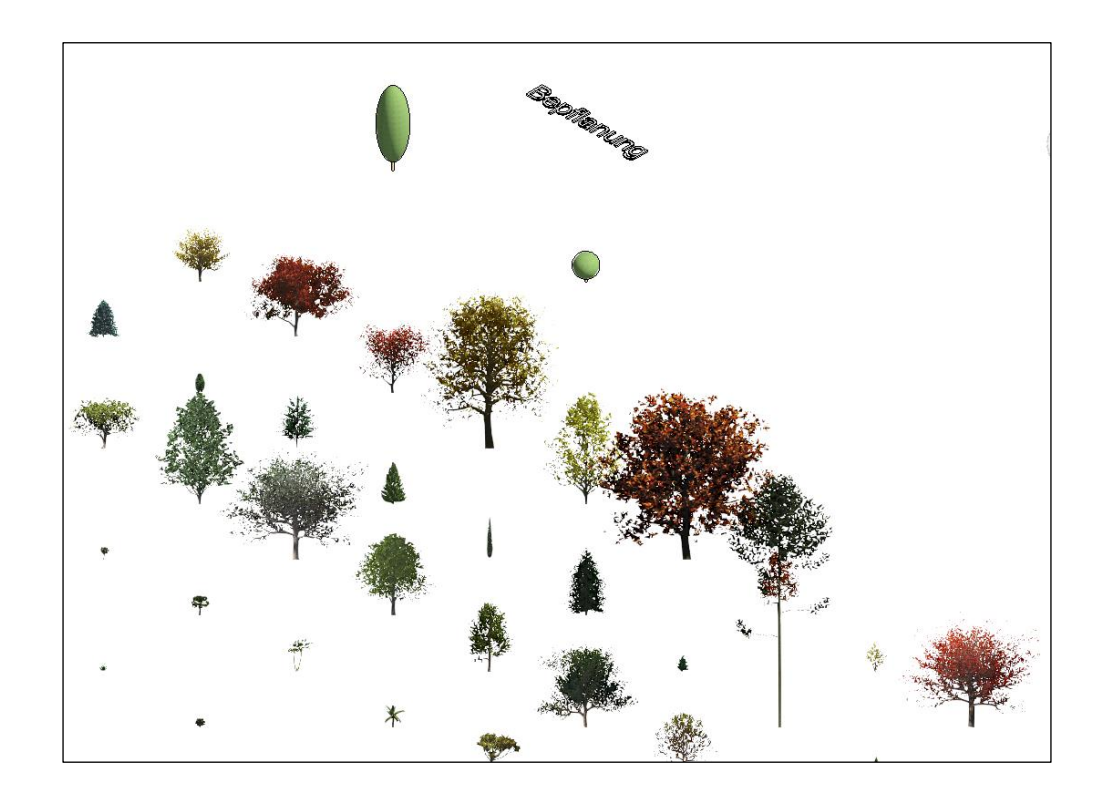

# 2D-Darstellung...

### 2D-Darstellung...

Die mitgelieferten Bäume enthalten brauchbare (?) 2D-Darstellungen.

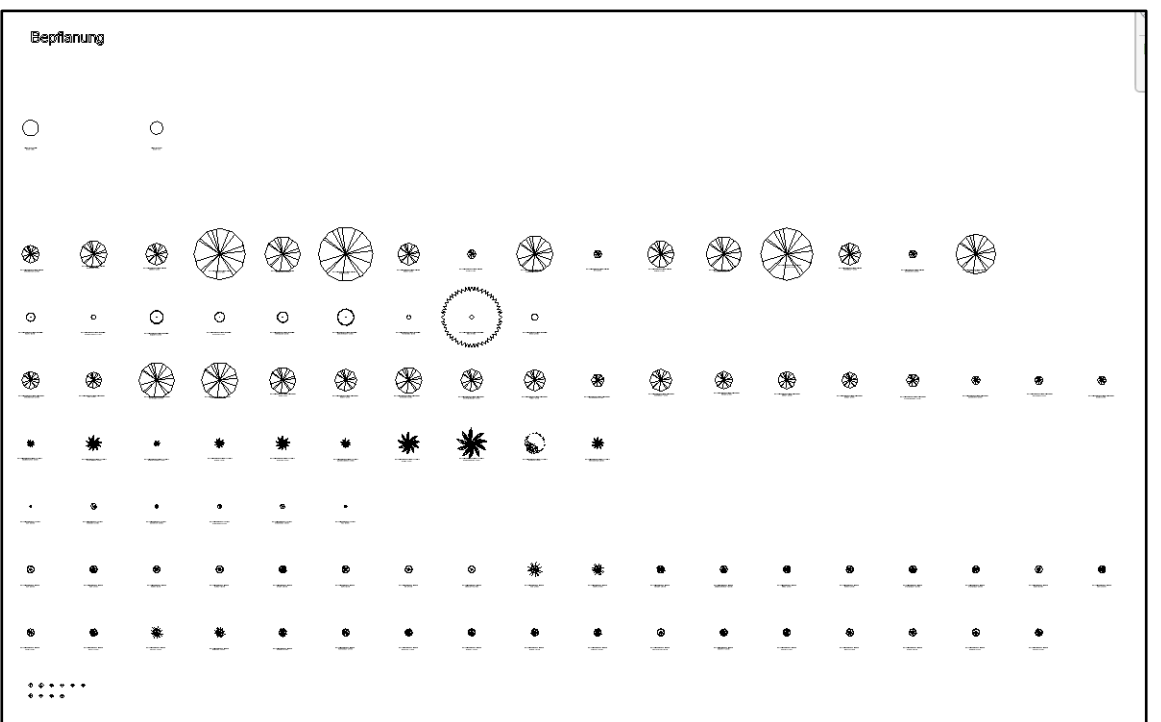

### Sichtbarkeit von Bäumen

Bäume können im Dialog "Überschreibungen Sichtbarkeit/Grafiken" über die Kategorie "Bepflanzung" gesteuert werden.

So kann man sie ausblenden oder auch "anders" darstellen, also z.B. für den Lageplan in mit anderem Stift oder anderer Farbe.

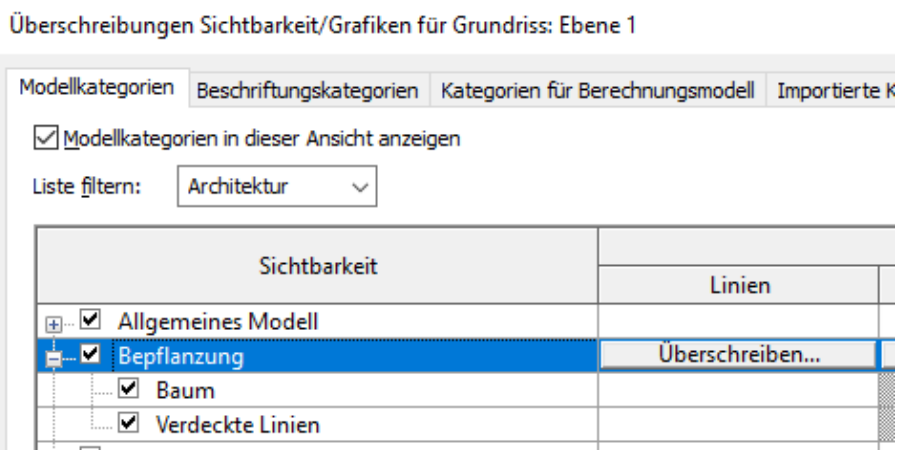

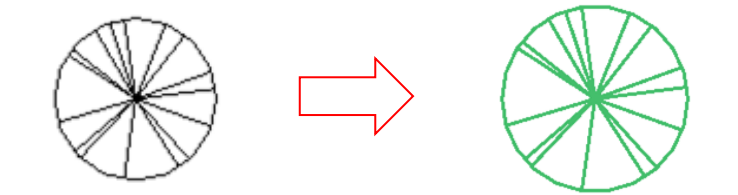

Ende.

https://www.archland.uni-hannover.de/thome